# **How to…**

Wie mache ich eigentlich...? Was muss ich beachten, wenn...? Mit dem Punkt "How to..." möchten wir Ihnen wertvolle Tipps & Tricks rund um die Arbeit mit *CADdy++* an die Hand geben. Wie zum Beispiel mit Tipps zum Thema:

## **3D-Import**

Prüfen Sie nach dem Import einer 3D-Datei diese immer zunächst auf Fehler.

Klicken Sie auf Information  $\Box$ , und wählen dann Körper überprüfen  $\Box$  Ziehen Sie anschließend einen Ausschnitt über den oder die konvertierten Körper. Bleibt kein Körper selektiert bzw. sind keine Fehlermeldungen aufgelistet – ist alles in Ordnung $\odot$ !

Ist das nicht der Fall klicken Sie auf *Extras/ Geometrie reparieren*. Danach sollten alle Körper korrigiert sein.

## **2D-Import**

Im Anschluss an den Import einer DWG-/DXF-Datei sollten Sie das Modell auf doppelte Elemente prüfen. Dazu gehen Sie nach dem Import einfach auf *Bearbeiten, Doppelte Objekte löschen* und entfernen diese. Fertig

#### **Installation**

Wenn Sie die neue Version installieren und Ihre alte Version erst im Anschluss von Ihrem PC deinstallieren möchten, beachten Sie bitte: Verknüpfungen auf das neu installierte Programm gehen damit verloren. Abhilfe: Einfach die neue Version noch einmal darüber installieren.

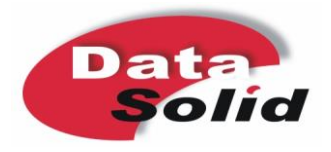

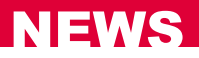

### **Sie haben weitere Fragen oder Probleme?**

Dann sprechen Sie mit unserem Support-Team. Sie erreichen uns per Telefon unter 02166/955-721 oder per E-Mail unter support@datasolid.de.

Für besonders kniffelige Fragen schaut Ihnen der Kollege aus dem Support auch schon mal über die Schulter – und zwar direkt auf Ihren Bildschirm:

Laden Sie sich dafür einfach den kostenlosen TeamViewer von unserer Internetseite [www.datasolid.com/service/support](http://www.datasolid.com/service/support) runter.

Sobald Sie unserem Support telefonisch IHRE ID und Ihr KENNWORT genannt haben, kann´s losgehen.

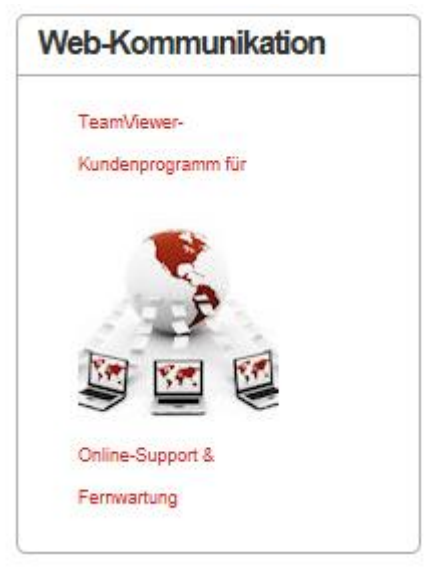